## "智慧团建"系统

## 毕业学生团员组织关系转接操作说明

(3.0 版 2021 年 6 月团中央基层建设部发布)

## 1. 全团"智慧团建"系统操作说明

依托"智慧团建"系统开展毕业学生团员组织关系转接工作, 按照以下步骤进行:

(1)确认并标记团支部团员毕业时间(若已标记则略过)。

(2)确认毕业学生团员身份和毕业时间。如果有延迟毕业 团员或者教师身份的情况,需要单独进行标记。

(3)由转出团组织、转入团组织或者团员个人发起组织关 系转接申请。

(4)转入团组织审批同意后,将毕业学生团员分配到某个 团支部中(若转入团组织为团支部,无需进行分配)。

1.1 标记团支部团员毕业时间

在开展毕业学生团员组织关系转接工作前,学校领域团支部 (含每年新创建的学校学生团支部)必须完成团员毕业时间标记 工作。团组织管理员(团支部管理员除外)都有权限标记和修改班 级团支部团员毕业时间,具体操作步骤如下。

1.1.1 管理员登录系统进入管理中心,点击"组织管理-管理 下级组织"菜单,进入管理下级组织界面。

1.1.2 勾选需要标记的团支部,点击左上角的"标记团支部团 员毕业时间"。

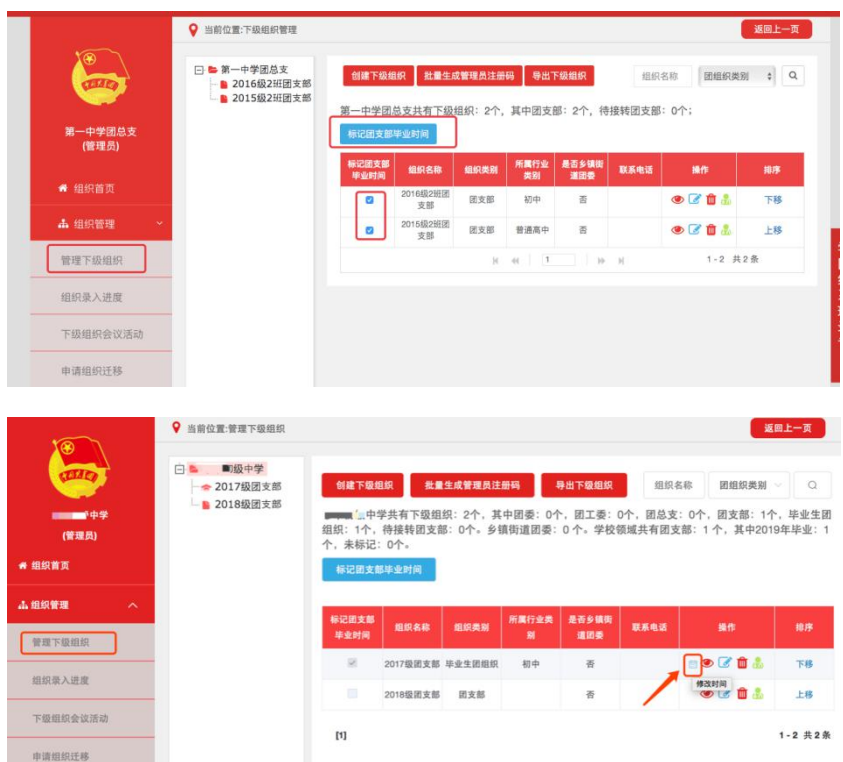

1.1.3 选择该团支部的预计毕业时间(必选项)。无法确定毕 业时间的,须选择理由(教师支部/混合支部)。

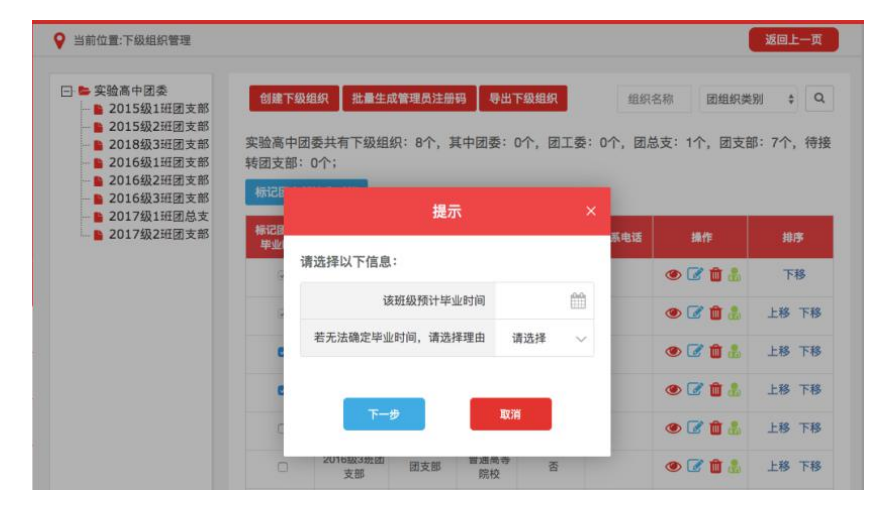

1.1.4 点击"下一步"后,须认真阅读弹出框中的提示内容。

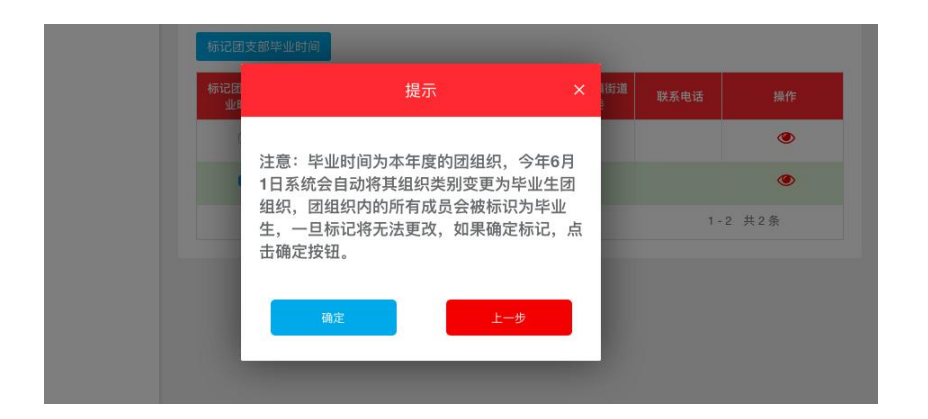

1.1.5 点击"确定"后即完成标记。标记成功后,组织列表中 会显示已标记的状态,若标记时间错误,点击"操作"栏的日历 图标可以重新修改。

1.1.6 对于标记完成的本年度毕业学生团支部,系统会在规 定的时间点自动将其组织类别变更为"毕业生团组织"。

1.2 标记"延迟毕业团员/教师"

毕业学生团组织内的成员根据实际情况可在系统内标记为 "延迟毕业团员"或"教师",系统支持单独标记和批量标记。 被标记后的延迟毕业学生团员或教师可以正常进行组织关系转 接,但不纳入"学社衔接"业务。学校领域各级团组织的管理员 都有权限标记延迟毕业学生团员、教师:若学校只有团支部时, 由其直属上级的管理员标记。具体操作步骤如下。

1.2.1 管理员登录系统进入管理中心,点击"团员管理-团员 列表"菜单,进入团员列表界面。

1.2.2 点击左侧组织树相应组织名称,勾选需要标记的人员, 点击"团员列表界面"左上角的"标记延迟毕业团员/教师"。

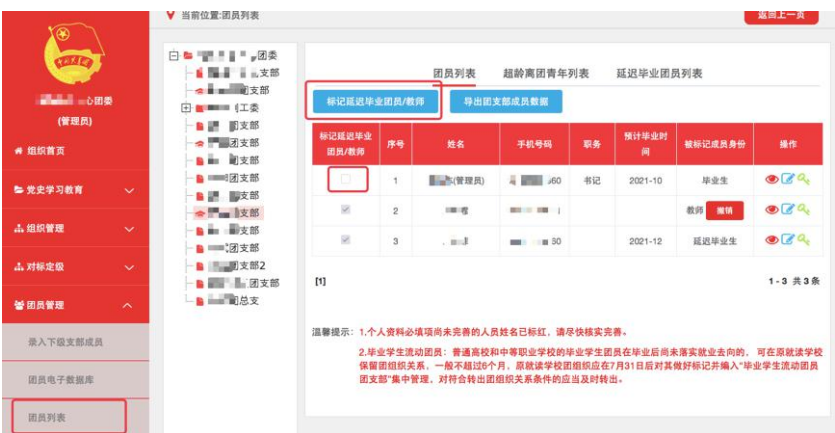

1.2.3 选择标记的为"教师",则点击"确定"即可;选择 标记的为"延迟毕业团员",则必须选择"预计毕业时间",并 填写"延迟毕业原因"。延迟毕业学生团员选择的预计毕业时间 必须晚于本团支部的毕业时间,比如标记团支部团员毕业时间为 2021年7月,则延迟毕业学生团员的预计毕业时间必须晚于2021 年 7 月。

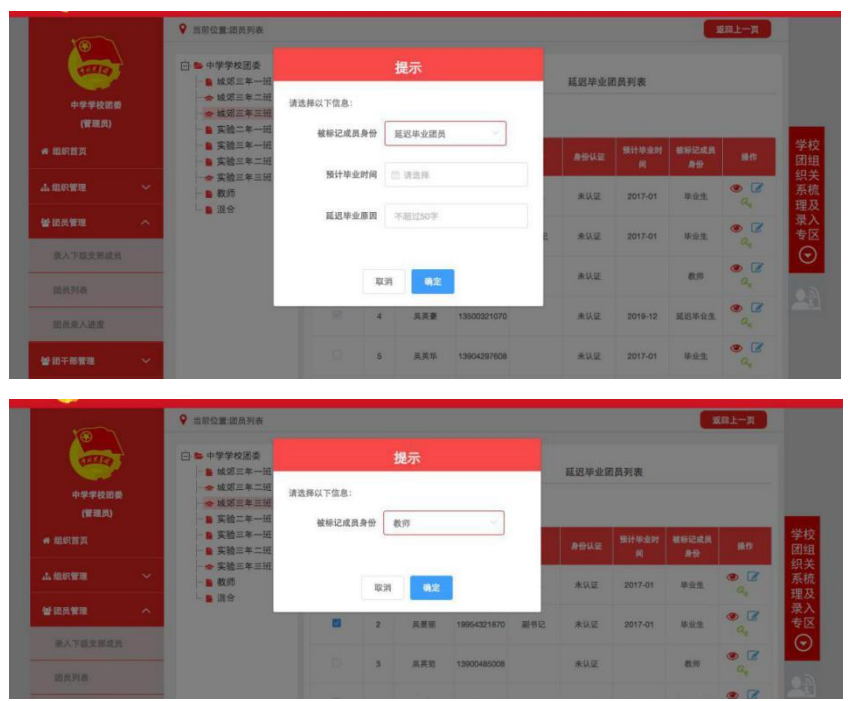

1.2.4 "团员列表"界面的"被标记成员身份"中会显示每个成

员目前的身份:"毕业生"、"延迟毕业团员"或"教师"。

1.3 撤销延迟毕业团员/教师

如遇毕业学生团员标记为"延迟毕业团员"或"教师",需 要撤销其身份的情况,具体操作步骤如下。

1.3.1 管理员登录系统进入管理中心,点击"团员管理-团员 列表"菜单。

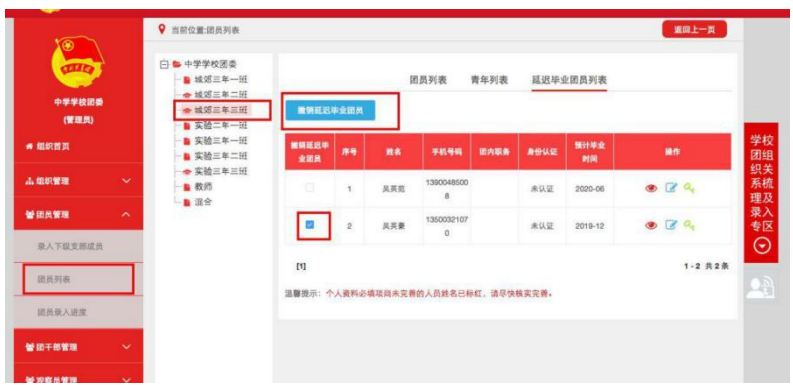

1.3.2 点击"被标记成员身份"栏教师身份右侧的"撤销"。即 可撤销其教师身份。撤销完成后,恢复为正常毕业学生团员,毕 业时间恢复至毕业学生团支部的预计毕业时间。

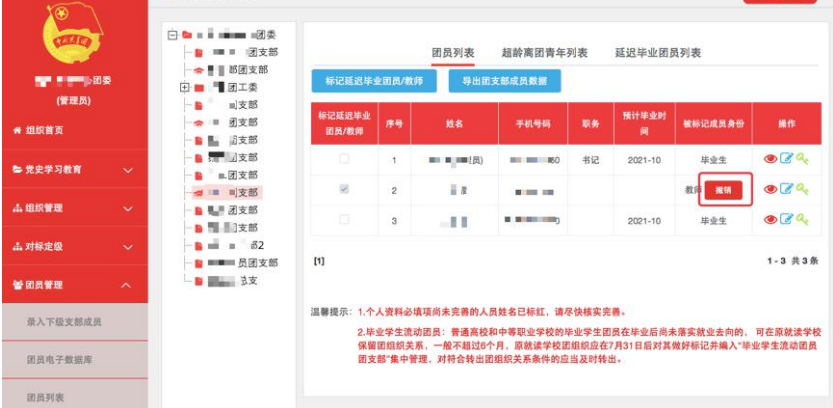

1.3.3 点击"延迟毕业团员列表",勾选需要撤销的人员,点 击左上角的"撤销延迟毕业团员",点击"确定"后即可撤销其延迟 毕业团员身份,恢复为正常毕业学生,毕业时间恢复至毕业学生 团支部的预计毕业时间。

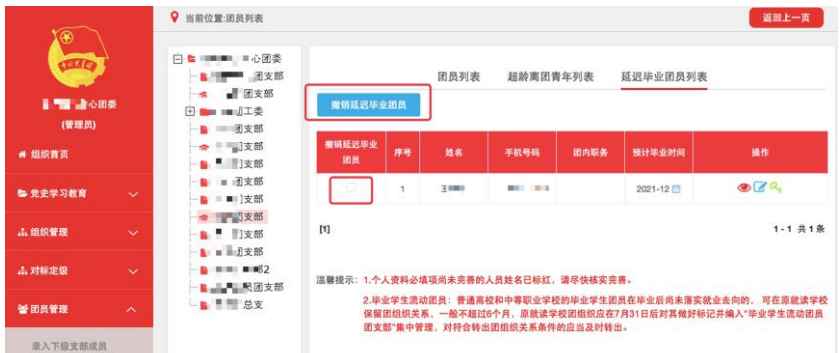

1.4 组织关系转接申请发起方式

1.4.1 团员个人发起

团员个人发起的情况,可以由团员登录系统进入个人中心, 点击左侧"关系转接",选择转入组织是否属于北京/广东/福建、 转接原因,根据提示选择完成申请。

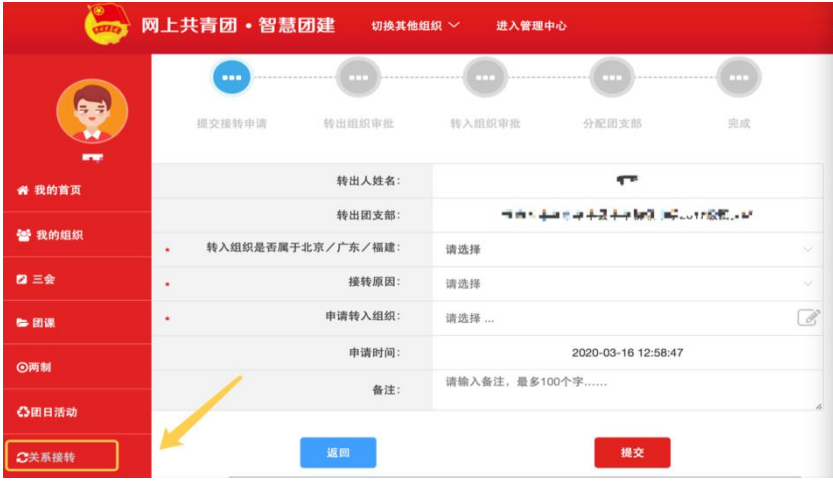

1.4.2 转出团组织发起

转出团组织管理员进入管理中心,点击"业务办理-组织关 系转接办理"菜单,点击"办理转出",选择转出团支部、转出人 姓名、转入组织是否属于北京/广东/福建、转出原因,根据提示 完成转接。

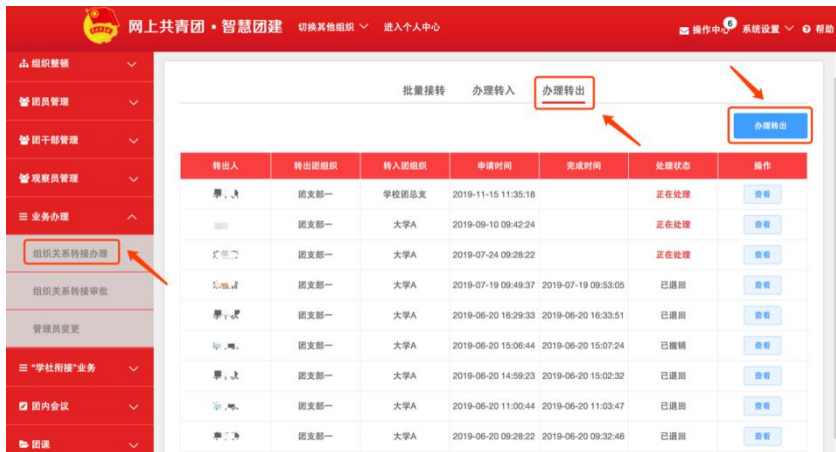

1.4.3 转入方发起

转入团组织管理员登录系统进入管理中心,点击"业务办理 -组织关系转接办理"菜单,点击"办理转入",填写需转入的成员 姓名、身份证号码,点击查询;选择转入原因(升学),根据提示 完成转接。

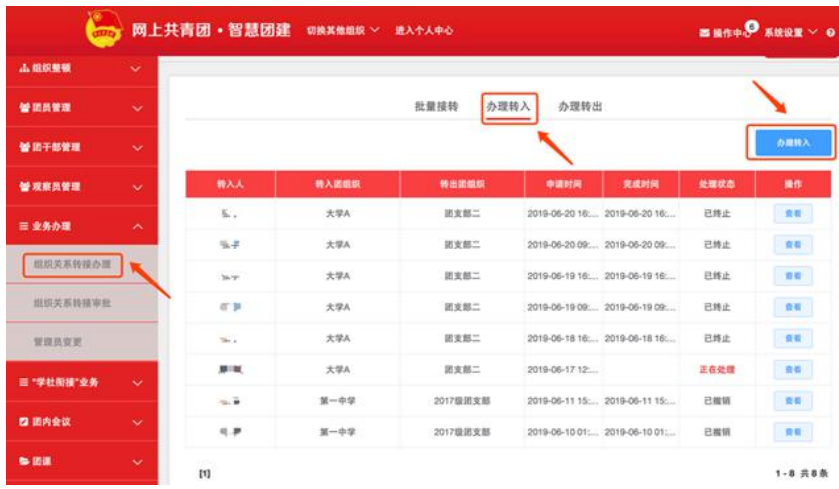

1.4.4 撤销申请

未完成申请审批前,申请方可以点击申请页面右上角"撤销 申请",即可撤销操作。

1.4.5 转往全国铁道、全国民航、中央金融、中央企业、中 央和国家机关团委(简称为"系统团委")的注意事项

选择转入系统团委团组织时,要根据实际组织架构,选择所 在组织体系,不能根据组织所在地选择具体省份。例如太原铁路 局,选择转入的省级组织时,应选择"全国铁道团委",不能选 择"团山西省委"。

转往北京、广东、福建三省时,选择转接原因后,需要详细 填写名称、地址、组织等信息。

1.4.6 组织关系转接原因填写说明

转接原因[(升学)]:选择毕业去向(普通高中、中等职业院 校、普通高校、高等职业院校等)、填写转入学校名称、转入学 校所在地详细地址、转入组织(转入组织发起申请时无需填写, 下同)。

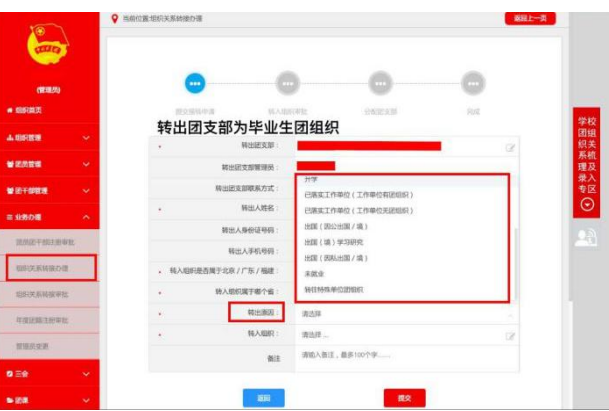

转接原因[已落实工作单位(工作单位有团组织)]: 填写工作 单位名称、工作单位所在地详细地址、转入组织。

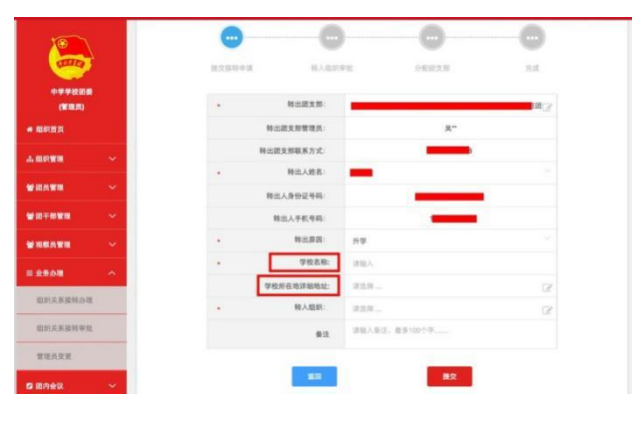

转接原因[已落实工作单位(工作单位无团组织)]: 填写工作 单位名称、工作单位所在地详细地址、转入组织。

转接原因[出国(境)学习生活]:选择转入组织,转入原学校 内的"出国(境)学习研究团员团支部"集中管理。

转接原因[(未升学或未落实就业去向)]: 填写户籍地或居住 地详细地址、转入组织。

转出原因[(转往特殊单位团组织)]:因参军入伍等涉密情况 需转往特殊单位团组织时,无需选择转入组织,业务提交后由省 级团委管理员负责审批。

1.5 审批机制

收到团员组织关系转接申请后,转入团组织管理员点击"操 作中心"中信息提示或在"业务办理-组织关系转接审批"中"转出 审批"/"转入审批"页面内,进行审批操作。

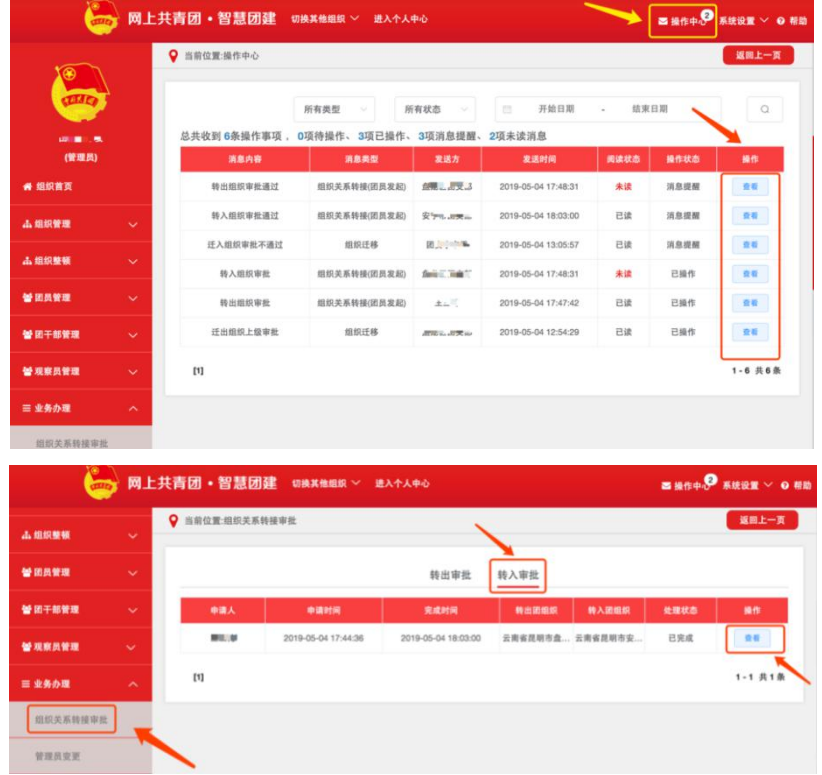

选择转入的组织为团支部,则该团支部或团支部直属上级管 理员审批同意后,完成转接流程。

选择转入的组织是团委/团工委/团总支,则该组织管理员在 审批同意后,"操作中心"、"组织关系转接审批"页面会收到审批 消息,须将新转入的团员分配到某个团支部,完成转接流程。

发起的申请与实际不符时(信息错误、未按要求报到、人员 不符合要求等),审批方可点击"审批—不同意"并写明原因, 即可退回申请。

9 月 30 日之后,转接申请处于团委/团工委/团总支/团支部审 批同意阶段时,超过10天未审批,系统将自动终止,退回申请。

## 审批历史可在"业务办理-组织关系转接审批"中查看。

2. 常见问题解答

2.1 学校内的"流动团员团支部"可以任意创建吗?

答:根据要求,未升学或未落实就业去向的毕业学生可将组 织关系保留在原学校,须转入学校建立的"流动团员团支部"集中 管理。该流动团员团支部必须由学校团委本级(有学校机构编号) 创建,创建时组织名称中须包含关键词"流动团员"。

2.2 什么情况下组织关系转接申请需由团的领导机关审 批?

答:若团员未满 16 周岁,且转入组织为非学校领域,则发 起时必须填写情况说明,提交转接申请后须由团员所在团组织的 上级团的领导机关审批,审批通过该转接申请方可生效。

2.3 毕业生团组织团员的毕业时间错误,请问是否可以修 改?

答:可以修改。毕业生团组织的直属上级管理员前往"管理 下级组织"界面,点击操作栏的日历图标,选择正确的毕业时间, 说明修改原因,提交后由上级团的领导机关审批,审批通过即可 生效,审批进度可在"上级审批"列查看。

2.4 请问下级团组织提交的毕业时间修改申请,团的领导机 关如何审批?

答:团的领导机关管理员登录系统点击"业务办理-下级团员 毕业时间审批"菜单,在界面可看到下级提交的业务具体信息, 根据实际情况审核即可。

2.5 请问忘记密码,无法登录系统,不知道自己的组织关系 在哪里怎么解决?

答:联系应在组织管理员,点击业务办理-组织关系转接办 理-办理转入,输入团员姓名、身份证号,可以查看到团员所在 组织信息及管理员联系方式,联系对方进行审批,待团员组织关 系进入应在组织后,管理员协助团员进行密码重置即可。

2.6 请问发起组织关系转接,找不到要转入的组织怎么办?

答:首先核查组织名称是否正确;第二查看选择的省份是否 正确,选择转入系统团委团组织时,要根据实际组织架构,选择 所在组织体系,不能根据组织所在地选择具体省份;第三,确认 要转入的组织不是毕业生团组织。如果不涉及以上几个问题,可 以将相关信息及截图发送系统邮箱进行核查。